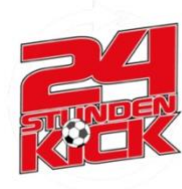

# **Kilometer für Argentinien**

### **Anmeldeleitfaden** Kilometer für Argentinien (**2024**)

Anmeldung möglich ab: 26.03. (bis 09.06. 12 Uhr) Aktionszeitraum: 16.05. 12 Uhr – 09.06. 12 Uhr Gemeinsame Ehrung (**NEU**): 09.06. 10 Uhr auf dem Plätzle des Kicks Einreichung der Kilometer (**NEU**): Um sozusagen in Echtzeit die Kilometer auch mit den anderen Teilnehmern zu teilen nützen wir die Adidas Running App. Hierzu weiter unten die Anleitung.

Bei Fragen: [kilometer@24-stunden-kick.de](mailto:kilometer@24-stunden-kick.de)

### **Zur Anmeldung:**

1. [www.24-stunden-kick.com](http://www.24-stunden-kick.com/) aufrufen.

2. Unter dem allgemeinen Informationstext findet ihr den Link der euch zur Anmeldung führt (**ODER** Alternativ findet Ihr im Header-Bereich "[Kilometer für Argentinien](https://www.24-stunden-kick.com/kilometer-fuer-argentinien-2023/)" den Link).

4. Im Text auf "Anmeldung" klicken (ODER alternativ direkt [hier](https://www.24-stunden-kick.com/data/registration/?biker) klicken um auf die Anmeldeseiten zu kommen).

- 5. Eingabe aller relevanten Daten (Beachtung auf korrekte Eingabe).
- 6. Zustimmung der [Teilnahmebedingungen.](https://www.24-stunden-kick.com/wp-content/uploads/2024/03/Teilnahmebedingungen-Kilometer-2024-1.pdf)

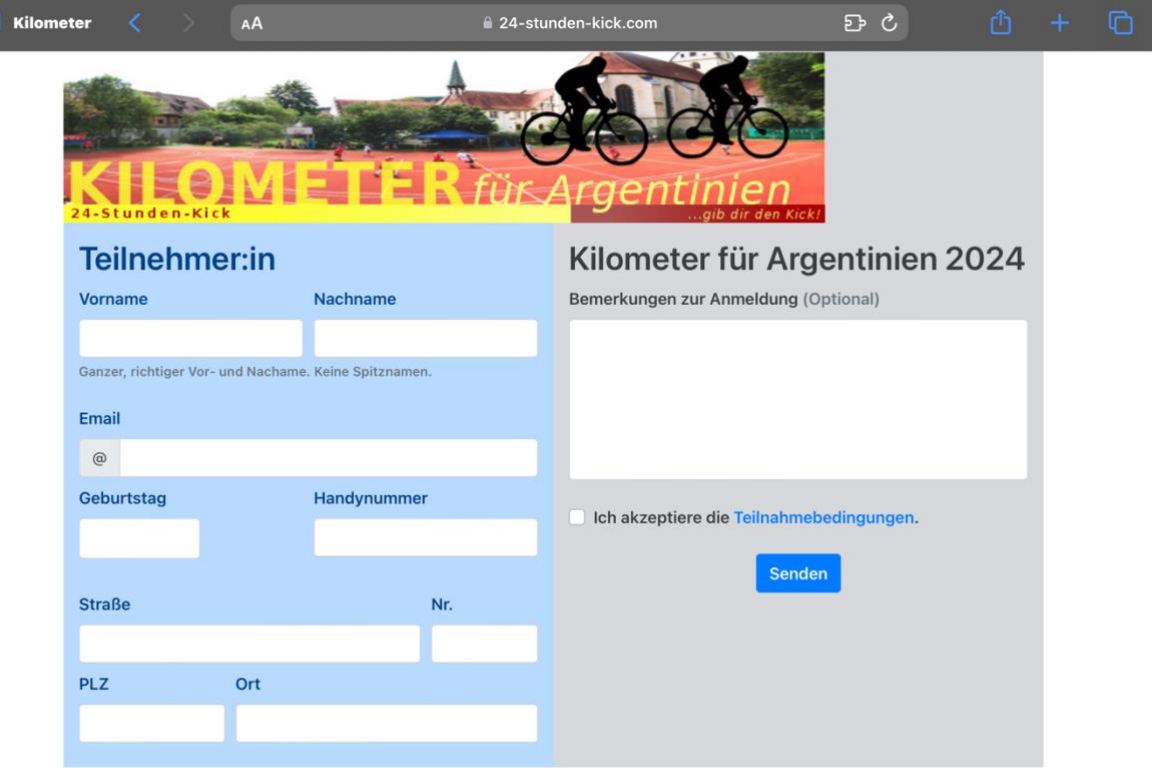

kontakt: info@24-Stunden-Kick.de | www.24-stunden-kick.de :website/impres:

#### 7. Zum Schluss auf "Senden" klicken.

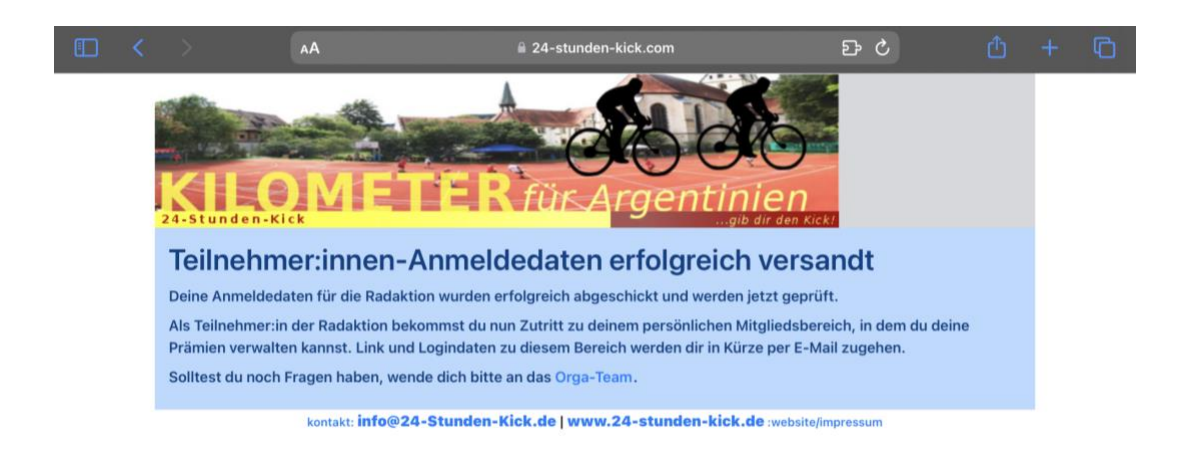

#### **Patenanmeldung**:

Gehe auf Patensuche! (Man kann sich auch selbst eintragen.) 1. Bitte Deine Paten die Webseite aufzurufen und dann die folgenden Schritte auszuführen oder mache es einfach kurz mit ihm gemeinsam. 2. Im Text auf Patenanmeldung klicken anmelden (**ODER** alternativ direkt **[hier](https://www.24-stunden-kick.com/data/registration/?player)** klicken um auf die Anmeldeseite der Paten zu gelangen.

3. Der Spender sollte nun das Dokument ausfüllen. Unter Eingabe seiner persönlichen Daten, für wen gespendet werden soll(!) und wieviel pro Kilometer Radfahrer oder Laufen gespendet werden soll. Außerdem kann man auch ein Mindest-, bzw. Maximalbetrag auswählen.

Bitte gebe eine gewünschte Zahlungsart an und achte auf richtiger Eingabe Deiner Kontodaten.

12. Nun noch auf Senden klicken und gerne noch weiter Sponsoren suchen.

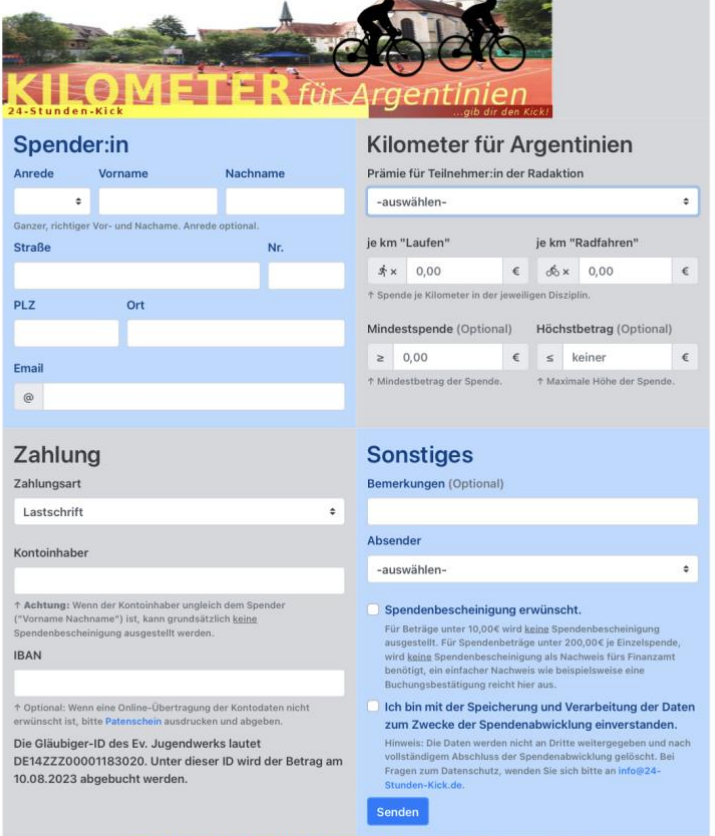

4. Ab dem 16.05. vollgas geben und fleißig Kilometer sammeln für einen guten Zweck!

### **Eintragung der Kilometer/Adidas Running App:**

1. Folge dem Link: <https://adirun.app/xWtu>

- 2. Lade Dir die App herunter.
- 3. Regestriere Dich z.B. anhand Deiner E-Mail, …

4. Es kommt ein kurzes Turtorial, dies kannst Du entweder ausfüllen oder überspringen.Und klicke zum Schluss auf speichern.

5. Entweder Du wirst nun direkt gebeten der Gruppe "Kilometer für Argentinien" beizutreten, falls nicht klicke einfach nochmal auf den Link: [https://adirun.app/xWtu.](https://adirun.app/xWtu)

6. Trete der Gruppe bei.

7. Jetzt bist Du Mitglied unserer gemeinsamen Gruppe. Nun kannst Du über die App Deine Kilometer sammeln.

8. Zum starten einfach unten auf Community klicken und runterscrollen. Ganz unten auf Gruppen klicken, dann auf unsere Gruppe gehen, Rangliste auswählen und den Track starten (achte darauf, ob du Läufer auswählst oder Radfahrer). So, nun werden Deine Daten auch gleichzeitig live übertragen und Du siehst außerdem auch die anderen Teilnehmer.

# **Weitere Infos zu Deinem Mitgliedsbereich:**

Du hast nach der Anmeldung per Mail einen Link und Logindaten erhalten (schaue ggf. im Spamordner nach).

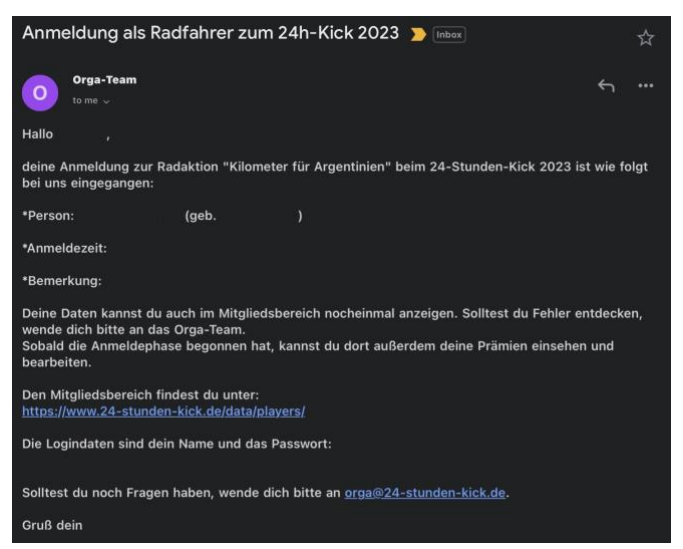

Überprüfe Deine Daten nocheinmal. Klicke nun auf den [Mitgleidsbereich](https://www.24-stunden-kick.de/data/players/) (Link unten). Nun kommst Du auf folgende Seite:

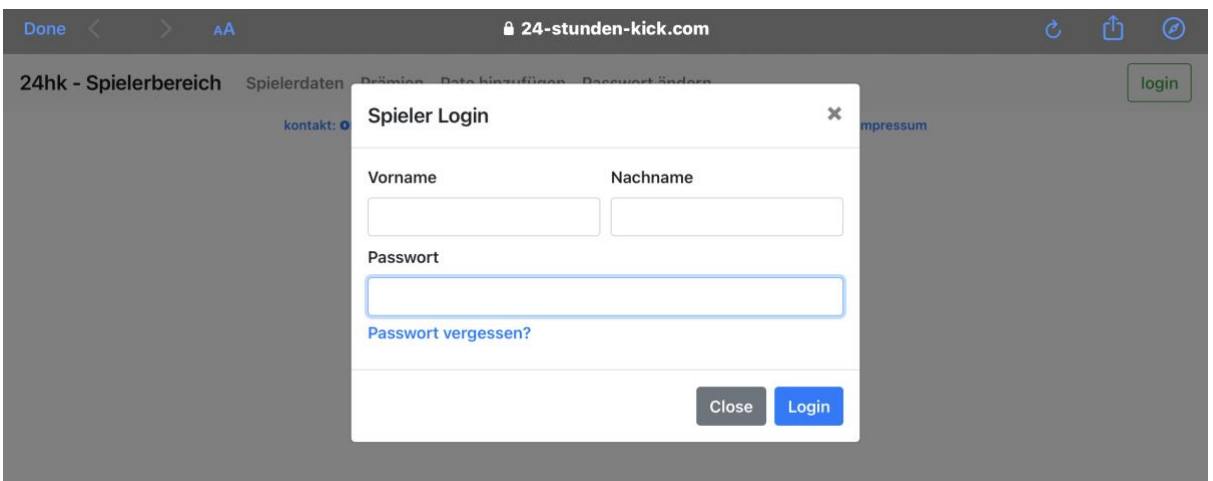

Hier gibst Du Deinen Vorname und Nachname an, sowie Dein Passwort, welches in der Mail ganz unten steht und klickst auf "Login".

Nun kommst Du auf Deinen "Spielerbereich", bzw. auf Deinen Lauf- und Radelbereich :). Hier kannst Du auf Deine Daten, Deinem Passwort und später auch auf einen Überblick mit Deinen Paten zugreifen.

### **Bei Fragen zur Anmeldung und Sonstigem melde Dich gerne an**

# **[kilometer@24-stunden-kick.de](mailto:kilometer@24-stunden-kick.de)**

#### **Nicht vergessen:**

- **-** Gerne in Deinem Freundeskreis weitergeben und
- **-** ab dem 15.06. fleißig Kilometer sammeln.
- **-** Deine gesammelten Kilometer direkt über die Adidas Running App eintragen.
- **- Außerdem wäre es mega cool, wenn Du am 09. Juni um 10 Uhr auf dem Plätzle des Kicks vorbeikommst und kurz mal ein bisschen erzählen könntest oder von der Aktion berichtest.**

**Wir freuen uns auf Dich und auf Deine Teilnahme! Cool das Du dabei bist!**